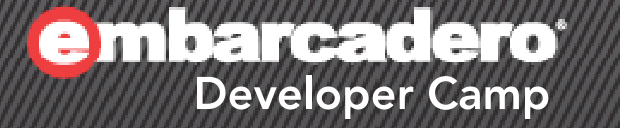

## 「**PHP Live! -** ゼロから始める**PHP** アプリの構築からデプロイまで」 【T6】 PHPテクニカルセッション

エンバカデロ・テクノロジーズ エヴァンジェリスト 高橋智宏

▓C+▓▁▌▓▁⁄®〗

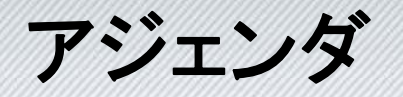

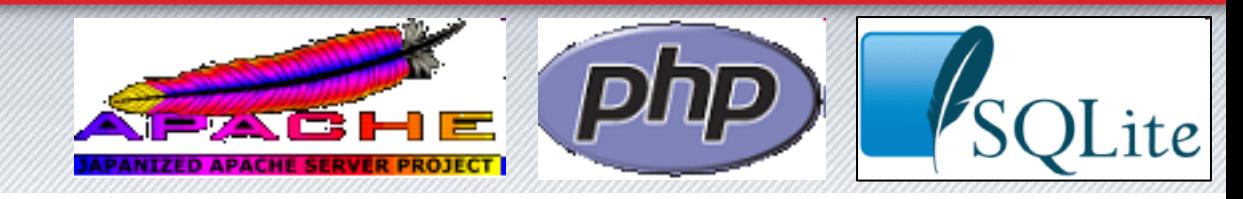

- 今回作成するWebアプリ SQLiteを使ったPHP5.2(5.3)向け、シンプルなもの
- RadPHP XEの設定
	- RPCLの最新版
	- httpd.conf, php.ini
- データベースファイル & テーブル
- Webページ
	- レコードの追加
	- テーブルの一覧表示
	- ページの遷移
- 配布環境
	- WampServer 2.1e(32bit)
	- デプロイ

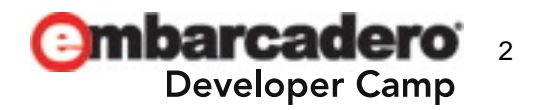

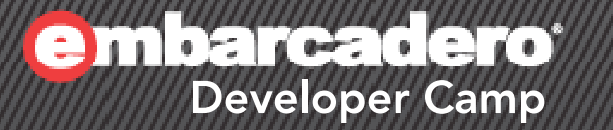

## **RadPHP XEの設定**

#### 3

## **RPCL**の最新版

- Sourceforgeから最新版(.tar.gz)を入手
	- http://vcl4php.svn.sourceforge.net/viewvc/vcl4php/trunk/r pcl/rpcl/
		- "Download GNU tarball"をクリック
- …¥RadPHP¥3.0¥rpcl
	- バックアップ
	- 展開
	- rpcl¥qooxdoo¥controls.inc.php を修正
		- RadPHP(RTM)のフォームデザイナはWebKit未対応のため

```
$this->ControlStyle="csVerySlowRedraw=1";
…//$this->ControlStyle="csWebEngine=webkit";
```
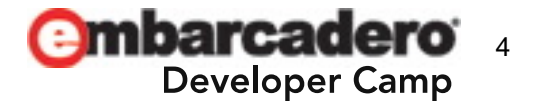

#### **httpd.conf, php.ini**

•…RadPHP¥3.0¥apache¥conf¥httpd.template.conf – PHP5.x のDLLの衝突防止

> PHPIniDir "%PHP\_INI\_DIR%" LoadFile "%RPCL\_DIR%/php/php5ts.dll" LoadModule php5\_module "%PHP\_MODULE%"

#### – SQLiteのデータベースのURL

…SetEnv SQLiteDBPath sqlite: sqlitetest.db

- …RadPHP¥3.0¥apache¥conf¥php.ini.template
	- PDO (PHP Data Objects) & SQLite

extension=php\_pdo.dll

extension=php\_pdo\_sqlite.dll"

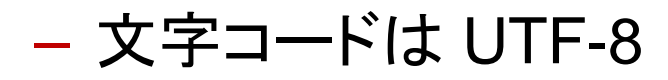

…

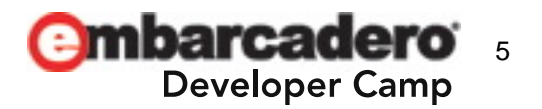

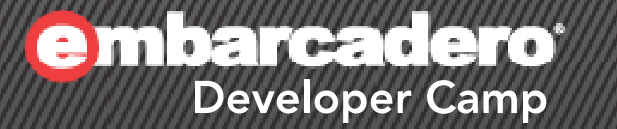

2

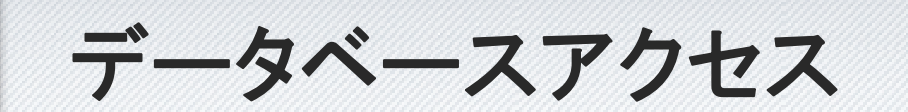

#### 6

データベースファイル **&** テーブル

• テストページで作成しておきましょう 文字コード: UTF-8

• 外部.phpファイルのrequire\_onceは不要です

```
try {
  $dbh = new PDO( apache_getenv('SQLiteDBPath') );
  $result = $dbh->query('CREATE TABLE JUSHO(ID INTEGER PRIMARY KEY 
AUTOINCREMENT, NAME TEXT, ADDRESS TEXT)');
  if( $result !== false )
    echo "OK!";
  elseecho "error!";
}
catch(PDOException $e) {
  echo "error!: " . $e->getMessage();
}
```
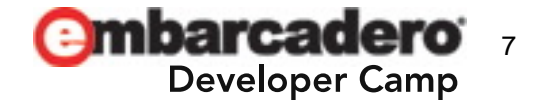

#### レコードの追加

- 入力文字列の長さチェック: mb\_strlen関数
- •EditコンポーネントのFilterInputプロパティ: false
- PDOStatement->bindParamメソッド

```
$dbh = new PDO( apache_getenv('SQLiteDBPath') );
  $ins = "INSERT INTO JUSHO(NAME, ADDRESS) 
VALUES(: name, : address)";
  $stmt = $dbh->prepare($ins);
  $name = $this->Edit1->Text;
  saddress = sthis->Edit2->Text;
  if(mb{\in}strlen(spane) <= 0 || mb{\in}strlen(adress) <= 0 ) {
    echo "error!";
    return;
  ך<br>|
  $stmt->bindParam(':name', $name, PDO::PARAM_STR);
  $stmt->bindParam(':address', $address, PDO::PARAM_STR);
  if(\sin t->execute() === true && \sin t->rowCount() === 1)
    echo "OK!";
  elseecho "error!";
```
…

## テーブルの一覧表示

- PDO->query(SQL 文); または
- PDO->prepare(SQL 文); + PDOStatement->execute();
- •出力文字列のサニタイズ: htmlspecialchars関数

```
try {
  $dbh = new PDO( apache_getenv('SQLiteDBPath') );
  $stmt = $dbh->prepare('SELECT ID, ADDRESS FROM JUSHO');
  if( $stmt->execute() === true ) {
    $rows = $stmt->fetchAll();
    foreach($rows as $row) {
      echo html special chars($row['ADDRESS'], ENT_QUOTES,
                               mb_internal_encoding());
    ן<br>.
  ך<br>|
  else {
    echo "error!";
  ך<br>|
ر<br>ر
catch(PDOException $e) {
  echo "error!: " . $e->getMessage();
}
```
#### ページの遷移 **etc…**

- $\bullet$ LabelコンポーネントのLinkプロパティ: HTTPのGET
- •RPCLのredirect関数: HTTPのリダイレクト

#### •エラーメッセージの表示

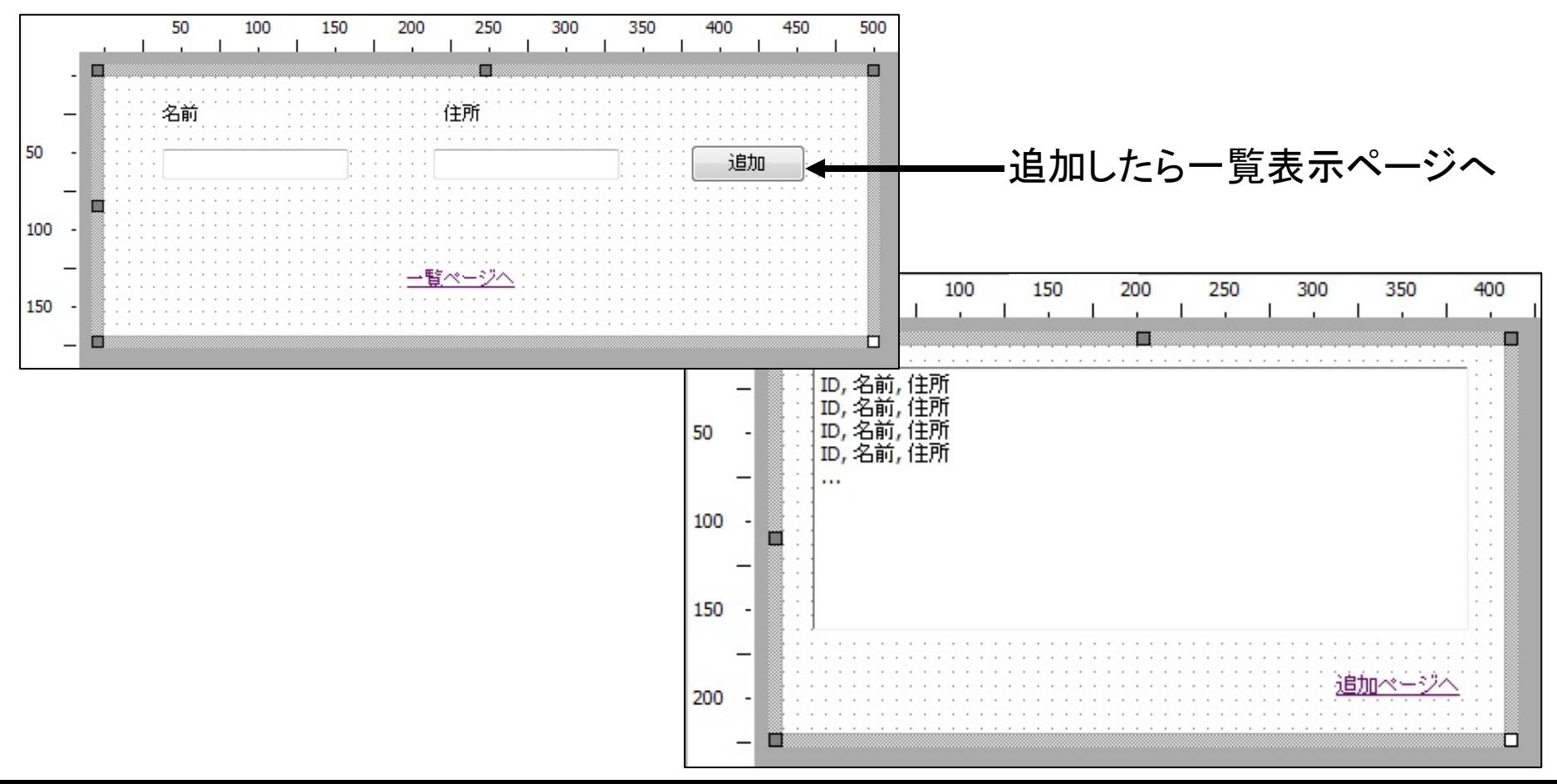

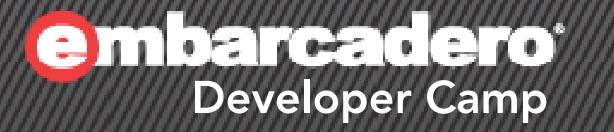

3

## 配布環境

## **XAMP**環境の構築 - **Win,Linux,Mac,Solaris**

- • WampServer 2.1e(Windows 32bit)
	- Apache 2.2.17 + PHP 5.3.5 etc…
- httpd.conf の変更
	- SetEnv … C:/temp/xxx.db
- • php.ini の変更
	- $-$  <code>error\_reporting = E\_ALL & ~E\_NOTICE</code>
	- default\_charset <sup>=</sup>"utf-8"
	- [mbstring]セクション
		- mbstring.language = Japanese
		- $\bullet \;\;$  mbstring.internal\_encoding = UTF-8  $\;$
		- mbstring.script\_encoding = auto または UTF-8
		- mbstring.http\_input = auto または pass
		- mbstring.http\_output = UTF-8 または pass
		- mbstring.encoding\_translation = On または Off
		- mbstring.detect\_order = auto または UTF-8,ASCII,SJIS,JIS,EUC-JP
		- mbstring.substitute\_character = none
		- mbstring.func\_overload = 0
		- mbstring.strict\_detection = Off

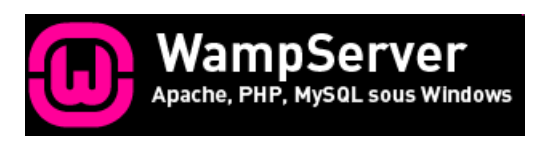

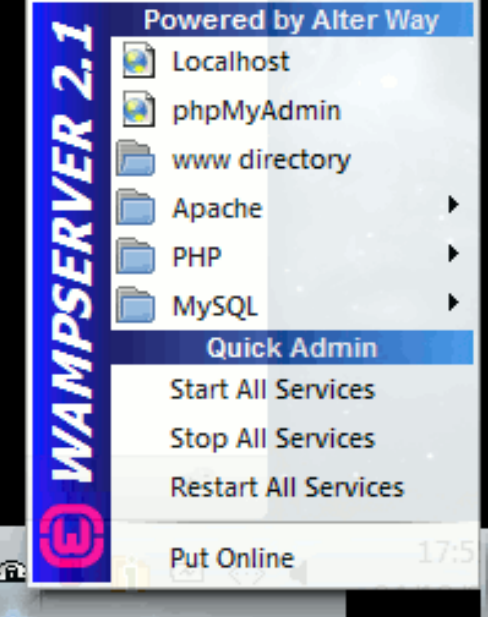

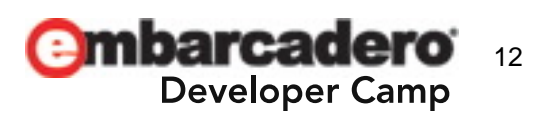

## **Web**アプリのデプロイ

- • unitX.php と unitX.xml.php をコピー
	- WampServerの場合は、C:¥wamp¥www¥ に配置
- RPCLの配布
	- 「Deployment Wizard」は問題あり!?
	- rpcl/ フォルダを丸ごとコピー
		- サイズが大きいので、無駄なファイル(フォルダ)は省くのもOK!!
		- unitX.phpファイルのサブフォルダの位置に配置するだけ

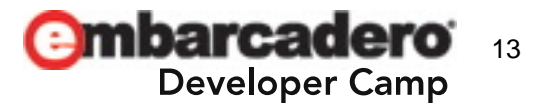

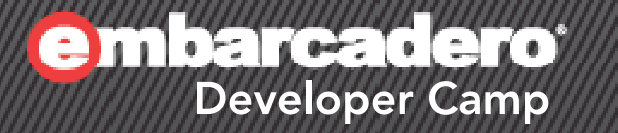

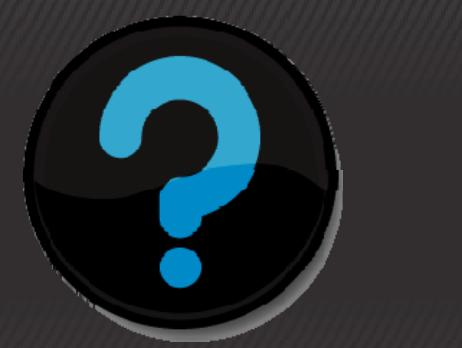

# **Q & A**

#### $\mathcal{H} \times \mathcal{H} \times \mathcal{H} \times \mathcal{H} \times \mathcal{H}$  PHP